# Assignment #5 – Chess Due: 1:15pm on Friday, May 17th

Your Early Assignment Help (YEAH) hours: Monday 05/13 at 7PM in 200-303

Handout by Thomas Fu

For this assignment, your job is going to be to create the game of Chess. This game, which originated in its current form in the late  $15<sup>th</sup>$  century, is currently one of the world's most popular and ubiquitous games. By the time you are done with this assignment, you will have your very own version of this classic game, quite similar to the kind you might find already installed on your computer<sup>1</sup>. Much like the earlier assignments, though, you'll likely want to decompose this one into a series of smaller problems, and get started early. We'll also outline an approach in this handout that should help you get through the steps.

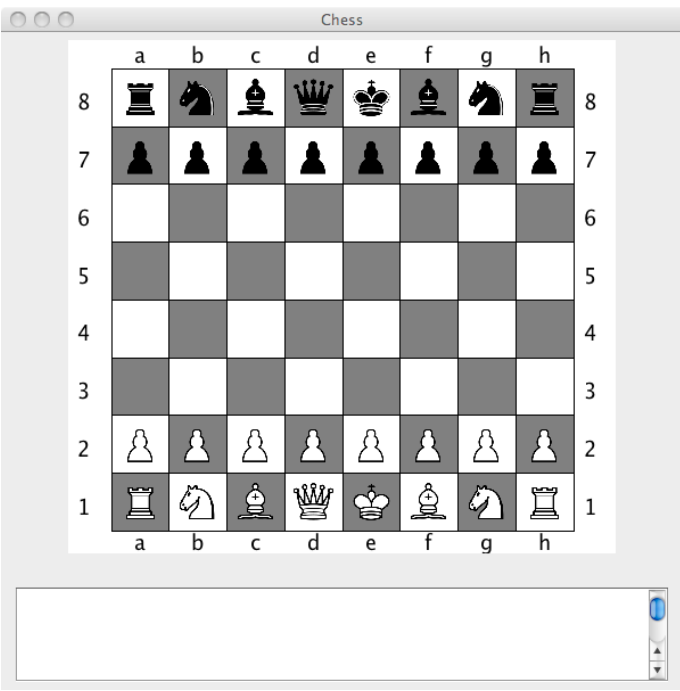

Figure 1. Image of the Chess game you're going to program.

<span id="page-0-0"></span>In this assignment, we first describe the starter classes. We then propose a series of steps you can take to create the game. After suggesting some possible extensions, we include several useful methods you'll likely wish to use, as part of Appendix A. And, if you are not familiar with the game of chess, Appendix B includes lots of details.

 $\overline{a}$ <sup>1</sup> If you're on a Mac, try looking for Chess in the Applications folder.

## **The Java Files**

To get started, let's take a look at the files that you'll be getting for this assignment. When you open up the Chess assignment in Eclipse you'll see a list of Java files that looks something like this:

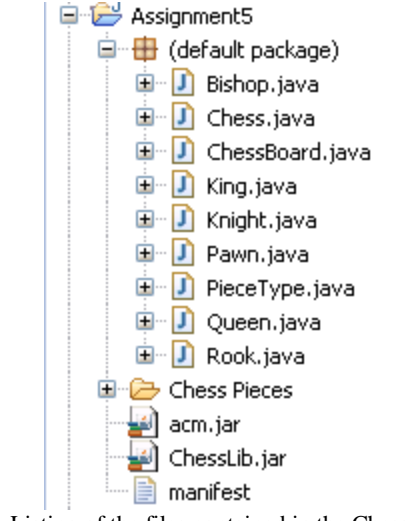

Figure 2. Listing of the files contained in the Chess Assignment.

## **There are four groups of interesting classes, detailed below.**

#### **1) The Chess Pieces**

The different types of chess pieces are really what make chess such an interesting game (a board of entirely pawns would make for a really boring game). There are six distinct types of pieces: Pawn, Knight, Bishop, Rook, Queen, and King. Each piece has its own unique rules governing how it can move and capture other pieces. Details about how the pieces move are found in Appendix B. The bulk of what you'll be writing for this assignment is the code that will determine whether a given piece can move to a specified spot on the board. Basically, you'll be enforcing the rules of chess.

Let's take a look at the structure behind how we're going to be representing the chess pieces. In Java-speak, we have six different classes (Pawn, Knight, Bishop, Rook, King and Queen) that are all subclasses of a ChessPiece superclass. This is analogous to the ACM Graphics Library, where we have GRects, GOvals, GPolygons, GLabels, etc. all of which are subclasses of the GObject superclass. We have exactly the same thing here. In picture form the structure of our piece classes looks like this:

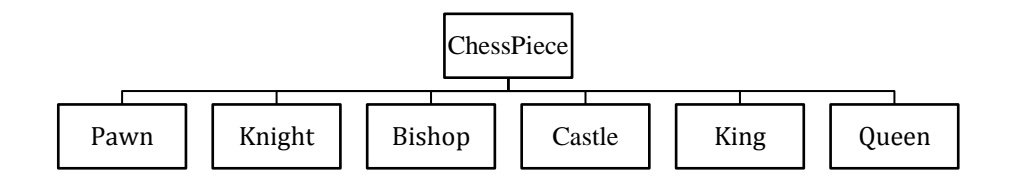

**Figure 3.** Diagram of the ChessPiece class hierarchy.

We've defined a general ChessPiece class that's responsible for managing the things that are common across all different types of chess pieces. For instance, every ChessPiece, regardless of its type, needs to know where it is and what color it is. Then, to get the individual functionality of each individual type of chess piece, we expanded upon this abstract ChessPiece class and made specific types of ChessPieces. If this is confusing, you can keep it straight by just remembering that every Knight is a ChessPiece, but not every ChessPiece is a Knight.

So why did we do this? Since we know that Knights, Pawns, Bishops, etc. are going to have a lot of overlapping functionality, rather than implementing the same methods a bunch of times, we just have to do it once in ChessPiece. Then anything that inherits from ChessPiece gets it for free. This is one of the big benefits of object-oriented programming; it just makes some things really convenient.

But wait, I get that all the classes like Pawn and Rook extend this ChessPiece superclass, but where is ChessPiece.java? Why can't I see it in my Chess assignment? The short answer is, it's just like a GraphicsProgram. Remember how your Breakout program extended GraphicsProgram but you couldn't actually see GraphicsProgram.java? Well it's the same deal here. Just like GraphicsProgram.java lives in acm.jar, ChessPiece.java lives in ChessLib.jar and its interface is described starting in Appendix A of the handout.

## **2) The ChessBoard**

We begin a discussion of the other classes and java files you'll be dealing with in this assignment. Probably the most straightforward of these is the ChessBoard class. This is primary because this class does basically what you would expect – it allows you to store a bunch of ChessPieces at different locations (that is what a real life chessboard does after all). Now, to start diving into the details of this class, let's begin by looking at the code in ChessBoard.java (comments omitted in the interest of saving space):

```
public class ChessBoard{
       public static final int BOARD_SIZE = 8;
       public ChessBoard()
        {
        }
       public ChessPiece pieceAt(int row, int col)
        {
        }
       public void addPiece(ChessPiece piece)
        {
        }
       public void removePiece(int row, int col)
       {
        }
}
```
We've just got three methods and a constructor. Let's talk about this constructor in more detail. The constructor will need to initialize whatever data structure you're going to use to store the ChessPieces and their locations. Strictly speaking, you're free to choose whatever data structure you like, provided the methods pieceAt, addPiece, and removePiece all work like they're supposed to, but seeing as how we just learned about Arrays and ArrayLists (specifically twodimensional Arrays and ArrayLists), it seems like using one of these might be a good way to proceed. Let's just say, for example, that you wanted to use a two-dimensional Array of ChessPieces to back the ChessBoard class. Thus the job of the constructor would be to initialize this Array to all nulls, as initially, there aren't any pieces on the board.

Now let's talk really briefly about the methods pieceAt, addPiece, and removePiece. These methods should behave more or less how you'd expect, but for the sake of clarity we'll go over their functionality. The first one, pieceAt, should, return the ChessPiece located at the specified row and column, or null (if no piece exists at the current location). Next, addPiece should add the given ChessPiece to your ChessBoard. Be advised that this method only takes one argument (a single ChessPiece) so to figure out where this piece is to go, you'll have to take advantage of the fact that each ChessPiece knows its location (you will find the methods  $getRow()$  and getCol() defined in the ChessPiece class to be helpful). **If the user attempts to add a piece to a location where one already exists,** addPiece **should overwrite the old piece with the new one.** Finally, the method removePiece should remove whatever ChessPiece is at the specified row and column from your ChessBoard data structure, setting the ChessPiece at that row and column to be null.

In addition to these three required methods, you're free to add any other methods to the ChessBoard class in order to make your job easier. For instance, it might not be a bad idea to add a method that initializes the board by adding ChessPieces to produce the starting configuration for a game of chess. One important note on these required methods though – you have to implement them exactly as they are given to you. That means **DO NOT** change the headers for these methods (i.e. addPiece must have return type void and must accept a ChessPiece as its one argument).

#### **3) The ChessDisplay**

This entire section is about a class that has already been written for you. In the Chess class, we have created an object of the ChessDisplay type. You will invoke methods on this object to display the board as well as to determine what square was clicked by the user when the game is played (which is described below). There are a few caveats you must consider.

*Caveat One*: Just because you don't have to draw anything doesn't mean you don't have to deal with mouse input. We'll take care of the drawing; you take care of figuring out what to do when the user clicks the mouse (more on this below). However, we do provide a helper method  $int[$  $getLocation(int x, int y)$ , which takes in a x and y coordinate and returns the corresponding row and column on the ChessBoard as a array of length 2 – the first element is the row, the second the column.

*Caveat Two*: Even though we'll do all the drawing for you, you still need to tell us what to draw. Or rather, you need to tell ChessDisplay what to draw. This isn't as hard as it sounds, though,

and you can do this through the conveniently named method void draw (ChessBoard board) defined in the ChessDisplay class. We'll discuss more about when to call this method in the next section, but for now all you need to know is this. You pass in a ChessBoard (which here we called board) all loaded up with ChessPieces into the draw method, and ChessDisplay will then draw that board to the screen. It will then stay on the screen until you call  $d_{\text{raw}}$  again. Anytime you want to update the screen, you just call draw.

*Caveat Three*: To make the game look nicer, when the user selects a piece to move (again, more on this in the next section), your job is to highlight the square that piece is sitting on to make it stand out. We've written three methods for you, void select Square (double row, double col, Color c), void unselectSquare(int row, int col), and void unselectAll(). The method select Square highlights the square at the given row and column with the given color; unselectSquare changes the square at the given row and column to its original color; and unselectAll changes all squares drawn to the screen to their original colors.

One more note about the ChessDisplay class. When you use the methods select Square, unselectSquare, unselectAll each of these methods addresses the chessboard using the same convention as a GraphicsProgram. That is, the square corresponding to row-column coordinates of (0,0) is the top left square on the chessboard. (See Figure 4 below.) This is consistent with the idea of having the origin in the top left of the screen. Additionally, this is the default convention for how the chessboard is labeled when it is displayed to the screen, as shown in the Figure below. Again, **all methods in ChessDisplay use the convention that (0,0) is the top left square of the chessboard.** Basically this means if you say:

```
display.selectSquare(0, 0, Color.YELLOW);
display.draw(board);
```
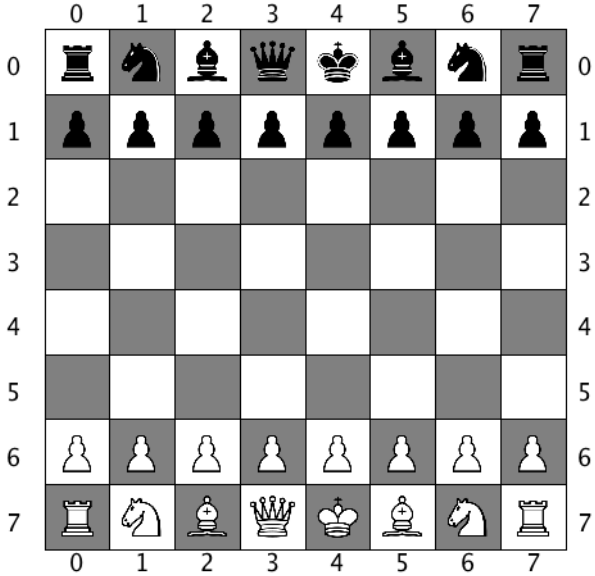

then the square in the upper left-hand corner will be highlighted.

**Figure 4.**Image of the default numbering scheme for the chessboard as it is displayed to the screen. Observe how the coordinate (0,0) corresponds to the upper left-hand corner of the chessboard.

## **4) The Chess Class**

## \*\*\***If you are not familiar with the game of Chess, see Appendix B for a game description\*\*\*\***

So far we've discussed the ChessPiece subclasses (these represent the individual chess pieces), the ChessBoard class (which represents the board that holds these pieces), and the ChessDisplay class (which draws everything to the screen). Now we turn to the Chess class, which actually will be managing the game. This file is responsible for reading mouse input from the screen and handling the gameplay accordingly. This means that nearly all of the action in Chess will be the result of MouseEvents, which work just like they did in earlier GraphicsPrograms.

The games of chess works by alternating turns between a White player and a Black player, with the White player always playing first. You will need to mirror this functionality in your program. Unlike in games like Breakout, all the action in Chess happens in response to a user action, so the bulk of your code will be in mousePressed (see Part III under our "Suggested Approach" section for more details about mousePressed, including pseudocode). You will therefore need to keep track of the turn across mousePressed calls.

During a single turn the user will select one of their pieces by clicking on it, which will highlight it. We have provided a helper method int [] getLocation(int x, int y) in the ChessDisplay class which translates x and y coordinates to a row and column on the ChessBoard (see Appendix A for more details about this method). The user will then click a second time on the square that he or she would like to move the piece to. If the piece is unable to move to the square, or the user re-clicks the same square, the piece is un-highlighted and nothing happens – it continues to be that player's turn, and the player can try the two-click process again, with that piece or another one.

If they are able to move the piece to that square, the piece should be moved, capturing the opponent's piece if appropriate. You should also print the line "*color pieceType* moved from (*oldRow*, *oldCol*) to (*newRow*, *newCol*)" with the italicized words replaced with their appropriate values. An example would be the following line: *White queen moved from (0,1) to (2,3).* Feel free to use real Chess notation for this line as well!

You will also need to print a message when one of the players is in check, which you can determine by calling our helper method boolean isInCheck(ChessBoard board, int Player). You should print something like "Black is in check."

The games ends when one of players is in checkmate or stalemate, which you can figure out by calling our helper methods boolean isInCheckMate(ChessBoard board, int Player) and boolean isInStalemate(ChessBoard board, int Player) on the Chess class. When this happens, print a message like "Black is in checkmate. Game over*."* or "Stalemate. Game over." and stop responding to mouseclicks.

See Part III under our "Suggested Approach" section for a more in-depth discussion of gameplay mechanics.

## **The Pieces Redux**

Having discussed the ChessBoard class responsible for keeping track of the pieces and their locations, and the Chess class, responsible for the gameplay, it is now time to turn our attention back to the chess pieces themselves. With an understanding of Chess and ChessBoard under our belts, we can now move into a more thorough understanding of the ChessPiece subclasses. In particular, we begin our discussion with some of the fields that each of these classes inherits from ChessPiece.

It is important to note the stuff that you get for free from the ChessPiece class. Because your Knight, Rook, Queen, etc. classes all subclass from ChessPiece, you get access to the instance variables that are defined in ChessPiece. In particular, you have access to the variables shown in the code block below:

```
public static final int BLACK = 0; 
public static final int WHITE = 1;
protected int row, col;
protected int color;
```
What this means (don't worry about what **protected** means, you can treat it like private) is that you can treat this code like it's in each of your chess piece files (Pawn.java, King.java, etc.). This means that in any of the ChessPiece subclasses (i.e. Pawn, Knight, Bishop, Rook, Queen, and King) you can use  $_{\text{row}}$ , col, color, BLACK, or WHITE as if it had been defined directly in the class you are working in.

For instance, let us consider the constructor for the Rook class:

```
public Rook(int initialRow, int initialCol, int pieceColor)
{
      row = initialRow;
     col = initialCol;
      color = pieceColor;
}
```
Notice how this constructor is using  $row$ ,  $col$ , and  $color$  as if they had been defined in the Rook class itself (even though if you look in Rook.java you will not see them). You can do this in any method in any of the ChessPiece subclasses.

Because each of the pieces Queen, King, etc. all subclass from ChessPiece, when we are dealing with a ChessPiece, we need a way to tell which type of piece is it. For instance, if somewhere in your code you have a line like:

ChessPiece piece = board.pieceAt(row, col);

There is no way to tell a priori what kind of ChessPiece piece is (it could just as easily be a Pawn as a King). This is equivalent to your code in Breakout when you said something like:

```
GObject collider = getElementAt(x, y);
```
Just as you were unsure whether the GObject called collider was a GOval, GRect, GLabel, etc., in the example code above, it is unclear whether the ChessPiece called piece is a Queen, King, Knight, etc.

Therefore, we've had to add a way to distinguish different ChessPiece subclasses. You are not required to use this code, but it may be useful for debugging. We definie an enumerated type called PieceType in the file PieceType.java, and each class implements a method  $q$ etType() that returns the enumerated type of the object. This method is already written for you. An example of its usage is below.

```
ChessPiece piece = board.pieceAt(row, col);
switch (piece.getType())
{
      case KING: doKingThings(); break;
      case QUEEN: doQueenThings(); break;
       …
}
```
We have one last comment about ChessPiece subclasses. If you go open up any of the chess piece files, say Pawn.java, you'll see basically the same thing in all of them. First of all there's a constructor (e.g. **public** Pawn(**int** row, **int** col, **int** color)) that is filled in for you, a method **public boolean** canMoveTo(**int** row, **int** col, ChessBoard board), and a method **public** PieceType getType(). The only one of these you need to worry about doing anything with is canMoveTo.

Now when you first look in Pawn.java, say, you'll see that it looks like canMoveTo is already filled in. In fact, it's calling a method called automagicPawnCanMoveTo(row, col, board). What's this automagic thing? Well, in some sense, it's a gift. This is a method that will always give you the correct answer for whether or not your piece, in this case, a pawn, can move to a given location. Why is it there? So you can test your Chess.java and ChessBoard.java code before diving into messing with the ChessPieces. What does this mean? It means that you should be sure that Chess and ChessBoard are absolutely 100% working before you start working on the ChessPieces or things will get very difficult very fast. It also means that nowhere in your final project should you have any calls to any automagic methods. Got it? No automagic method calls in your final project.

## **The assignment: Our Suggested Approach**

Having discussed all of the parts of this assignment, we now outline a suggested strategy for tackling this project. This is, by no means, the only way of doing this assignment, but it is a quite reasonable way that should make this project manageable.

## *Part I: Implement the required methods in the ChessBoard Class*

This basically just involves filling in the methods for the ChessBoard.java class. Unfortunately, there's not a great way to test your implementation right off the bat, but at the same time, there's really not a whole lot to do here. While you're free to use whatever data structures you want to back the ChessBoard class, a two-dimensional Array or ArrayList seems quite reasonable. Once you get this data structure set up, write the three required methods (addPiece, removePiece, and pieceAt).

## *Part II: Write a method to initialize the ChessBoard*

This can be done in either the ChessBoard class (within the constructor) or the Chess class, but basically at some point you're going to need a method to create the initial board setup. In particular, after the board is initialized, it should look like this:

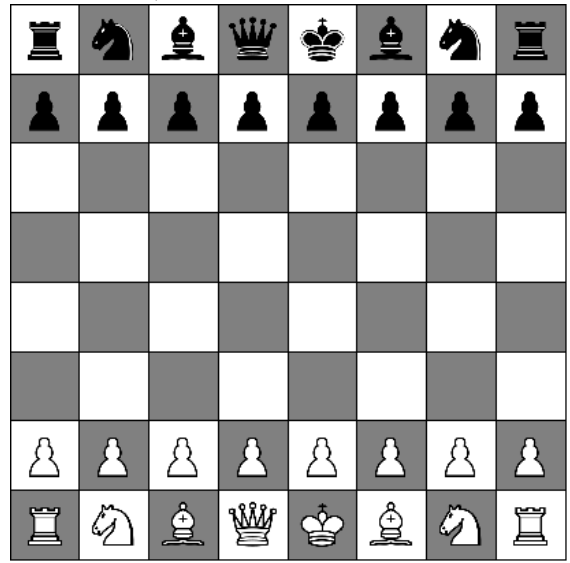

**Figure 5.** Initial configuration of the Chess game. When your board is initialized the pieces should be in exactly this configuration.

Make sure to use the addPiece method to add the pieces to the chess board. For example, if you are initializing the board in the constructor for the ChessBoard class, you might use the following code to add a black rook:

addPiece(new Rook(0,7,ChessPiece.BLACK));

In order to make sure that your board is initialized correctly, try calling display.draw(board); from your run method in Chess.java. This method will cause the ChessPiece configuration stored in the ChessBoard called board to be drawn to the screen.

## *Part III: Add mouseListeners to Chess and implement mousePressed*

The mousePressed method is where all of the action in Chess.java originates. In fact, because this program is entirely driven by mouseInput from the user, this is where you do all of your game logic.

The way the basic gameplay should work is as follows. The player whose turn it is (for example, let's look at the logic for White's turn; unless otherwise noted, Black's turn works the same way) clicks on a location on the board corresponding to one of their pieces. If he/she does not click on a space with a white piece (i.e. a blank space or a space with a black piece) then nothing happens. If the user does click on a space with a white piece, however, then he/she is marking that piece as the piece they wish to move. At this point, you should highlight the square that piece is sitting on to mark it as selected.

Now, once a white piece has been selected, the next click made by the user will indicate the space that they wish to move the selected piece to. At this point, it is your job to determine whether or not the proposed move is legal (each ChessPiece subclass implements a method boolean canMoveTo(int row, int col, ChessBoard board) to be used in just such an occasion). If the proposed move is legal, you have a number of tasks to complete. The first is to move the piece accordingly; this means first removing the ChessPiece that is being moved from the ChessBoard, invoking the method void moveTo(int row, int col) on the ChessPiece itself so it knows its new location, and then adding the piece being moved back to the board. This is particularly tricky and particularly important: **the method** moveTo(int row, int col) **does not update the position of the ChessPiece on the board, it only changes the position the ChessPiece thinks it is at. To actually move the ChessPiece you need to remove it from the ChessBoard, call move To, and then add it back to the ChessBoard.** Next, you should clear any squares that had been highlighted and draw the new board configuration (if you're unclear how to do this, go back and reread the previous section). Finally, you need to advance the game to the Black's turn. If the proposed move is not legal **OR if the player clicks again on the piece they already selected<sup>2</sup>** , then simply clear all highlighted squares and White's turn starts over again.

At the end of each turn, you should also check to see if the move resulted in either player being in check, if there is a checkmate<sup>3</sup>, or if there is a stalemate. If one of these special conditions is found to have occurred, you should print a message to the screen indicating as much. If either player is in checkmate the game should also end. Checking for Check, Checkmate, and Stalemate is normally quite difficult, but we have made it easier for you by providing you with the methods boolean isInCheckMate(ChessBoard board, int Player), boolean isInCheck(ChessBoard board, int Player), and boolean isInStalemate(ChessBoard board, int Player).

**We have written the code to look for Check, Checkmate, and Stalemate for you** so you don't need to worry about this. All you need to do is all one of our pre-written methods. All of these

 $\overline{a}$ 

<sup>&</sup>lt;sup>2</sup> This gives the player an easy way to unselect a certain piece.

<sup>&</sup>lt;sup>3</sup> Actually, you know a priori that, in our example, White cannot be in check since it is against the rules for White to move himself/herself into check or checkmate.

can be called from the Chess class, and each returns a boolean indicating if either check, checkmate, or stalemate conditions are active for the given player (here, the player is specified by using the constants ChessPiece.*WHITE* and ChessPiece.*BLACK*).

Since that may have been a lot all to handle all at once, let's go ahead and lay it out in pseudocode, just to make sure it's clear:

```
public void mousePressed(MouseEvent e)
{
      Figure out which player's turn it is
      call getLocation(e.getX(), e.getY()) to convert the mouse click location in 
          pixels to a row and column on the ChessBoard
      if(this is the first click of their turn)
       {
             if(they click on a piece of their own color)
             {
                    highlight spot where the player clicked with selectSquare
                    store the piece at the location the user clicked so you can move it 
                       on the next click
                    draw the board
             }
       }
      else
       {
             check to see if the piece selected on the previous click can move to the 
                spot selected on this click with the canMoveTo method.
             if(the chosen piece can move to the selected spot AND the selected spot is 
                not the spot the piece already occupies)
              {
                    remove the piece from the board with the method removePiece
                    update the ChessPiece's location with the method moveTo
                    add the updated ChessPiece back to the board addPiece
                    clear all highlighted squares with the method unselectAll
                    draw the board
                     check for Checkmates or Stalemates with isInCheckmate or 
                       isinStalemate and print appropriate message
                     advance to next player's turn
             }
             else
             {
                clear all highlighted squares
                draw the board
                remain the same player's turn
             }
       }
}
```
Now, here's the cool thing: as the assignment is given to you, each of the ChessPiece subclasses come with an "automagic" method that will correctly determine whether or not a piece can move to a specified square for you. So when you have completed Part III of this outline, you should

have a fully working Chess game. Once everything here is working, it's time to get going on the rules governing the motions of the chess pieces.

## *Part IV: Implement canMoveTo for the Knight*

**Note: I recommend that you test each implementation of canMoveTo as you write it. Just place a few pieces on a ChessBoard and try playing around with your pieces to make sure they move like you expect. For instance, if I were testing my Knight, I would make a board with only two Black Knights and two White Knights just to see if everything worked how I wanted.**

Next, you need to start implementing the canMoveTo methods for each of the pieces, starting with the Knight.

The first thing to check is: does the Knight move two spaces in one direction and one space in a different direction? If it does not, then you already know the move isn't valid so you can stop now. If the Knight is trying to move in an L-shape though, then you need to check the status of the destination square. In particular, a piece can never capture another piece of its same color, so if the destination is occupied by another piece of the same color, then the move is not valid. Otherwise, we're almost home free. The only thing left to check is if the proposed move would put the player who controls the Knight in check. That is, a player is never allowed to make a move that would put himself/herself into check, so if the proposed move would put the Knight's own King into check then it is not legal. We've given you a method called boolean moveWouldCauseCheck(int finalRow, int finalCol, ChessBoard board) that will check this for you. You can call this from your can MoveTo method, and if you provide the row and column of the proposed destination (as well as the ChessBoard), this method will tell you whether or not that move will cause you to move into Check. This method is included in the method reference sheet in Appendix A.

In pseudocode, this might look like:

```
public boolean canMoveTo(int row, int col, ChessBoard board)
{
      if the space at (row,col) is two spaces in one direction and one space in the 
      other direction from (this.row, this.col)
             if the space at (row,col) is occupied by a piece with the same color 
             as this.color
                   return false;
             else
                    check to see whether or not this move would cause the player to 
                       move him/herself into check using moveWouldCauseCheck
                    if this would cause check
                       return false
                    else
                       return true
       else
             return false;
}
```
#### *Part V: Implement canMoveTo for the Rook*

The first thing to do when determining whether or not a given move for a Rook is legal is to figure out whether or not the destination square lies along one of the horizontal or vertical lines emanating from the Rook. If the proposed square is not along one of these lines then obviously the move isn't valid. If it is along one of these lines, then the next thing to check is whether or not the Rook can actually make it to that square. If there is a piece of either color between the Rook and the square it is trying to move to, then the move is not valid:

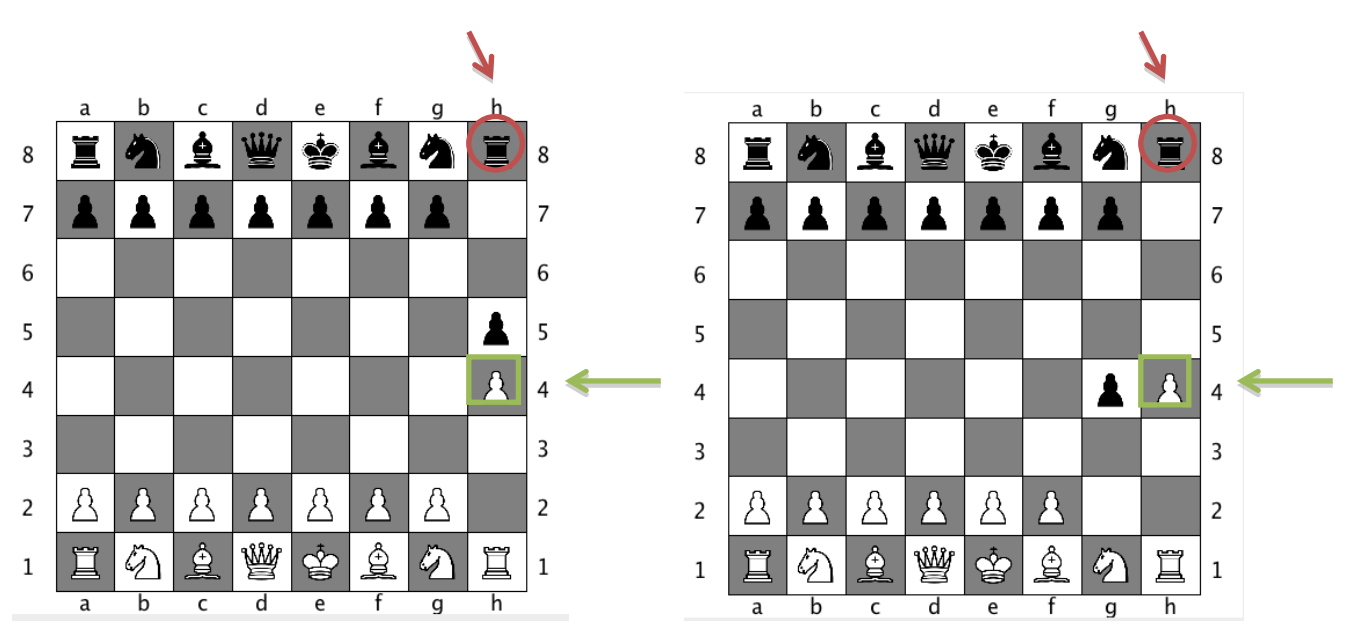

**Figure 7.** In the left board configuration, the Black Rook (red circle) cannot move to capture the white pawn (green square) because her path is blocked by a black pawn. In the right board configuration the pawn has moved so the rook is free to capture the pawn.

And, finally it is necessary to check that the destination square either contains a piece of the opposing color or contains no pieces. Of course, even if the Rook's path is unobstructed by other pieces, the move is only valid if it does not put the King of that Rook's color in check.

## *Part VI: Implement canMoveTo for the Bishop*

The Bishop is very similar to the Rook, except that it can only move along diagonal lines. The remaining requirements are the same – the Bishop can only move to a given square as long as it lies along one of the allowed directions of motion and as long as no pieces stand between its current location and its destination square. Again, the destination must either contain a piece of the opposing color or be empty, and the move must not put the King of that Bishop's color into check.

## *Part VII: Implement canMoveTo for the Queen*

Once you have canMoveTo for the Rook and Bishop, canMoveTo for the Queen should be straightforward. The Bishop can only move along diagonals, and the Rook can only move along horizontal or vertical lines. The Queen can move along both diagonals and horizontal and vertical lines – she is a combination of the Rook and the Bishop. This means you can basically copy and paste the code from your Rook and Bishop canMoveTo method straight into Queen.java and get them working with only minor modifications. Much like the Bishop and Rook, the Queen can only move to a given square as long as it lies along one of these allowed directions of motion and as long as no pieces stand between its current location and its destination. Additionally, the destination must either contain a piece of the opposing color or be empty, and the move is only valid as long as it does not put the Queen's King into check.

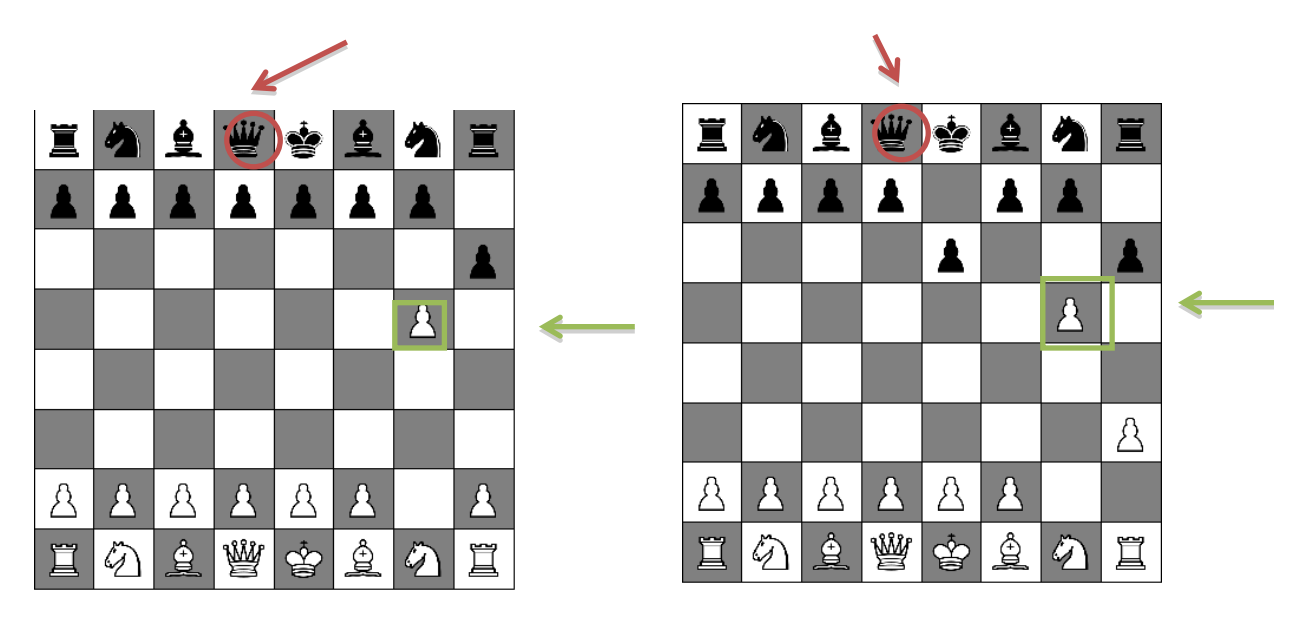

**Figure 8.** In the left board configuration, the Black Queen (red circle) cannot move to capture the white pawn (green square) because her path is blocked by a black pawn. In the right board configuration the pawn has moved so the queen is free to capture the pawn.

## *Part VIII: Implement canMoveTo for the King*

Because the King can only move one square at a time (in any direction), checking that is it unobstructed by pieces along its path is not a concern. Of course, it cannot move to a space currently occupied by one of its own pieces, and it cannot move in such a way that would put it into check.

## *Part IX: Implement canMoveTo for the Pawn*

The Pawns are the hardest class to implement can MoveTo for. There's nothing inherently tricky about Pawns, there's just a lot to check for. Things to keep in mind: (1) the direction that Pawns can move depends on their color; (2) pawns move forward but capture diagonally; (3) pawns can only even move one space at a time (either straight ahead or on diagonals) except for their very

first move, in which case they are allowed to move two spaces forward (they still cannot jump over any pieces).

As with all other pieces, Pawns cannot capture pieces of their own color, and they cannot move in such a way that would put their own King in check.

**And that's it, if you've made it this far then you're done! Congratulate yourself and play a few games of chess with your friends. Or, if you're really bored, then read on about some of the extension possibilities with Chess (there's a lot).**

*For experienced chess players only:*

*If you're familiar with the game of Chess, however, you'll know that this is not how chessboards are actually labeled. With the official scheme for labeling chessboards, the "origin" of the chessboard is the lower left-hand corner of the chessboard and is assigned the label a1 (with 'a' representing the first column and '1' representing the first row). The row and column labels then increase as you move up and to the right:*

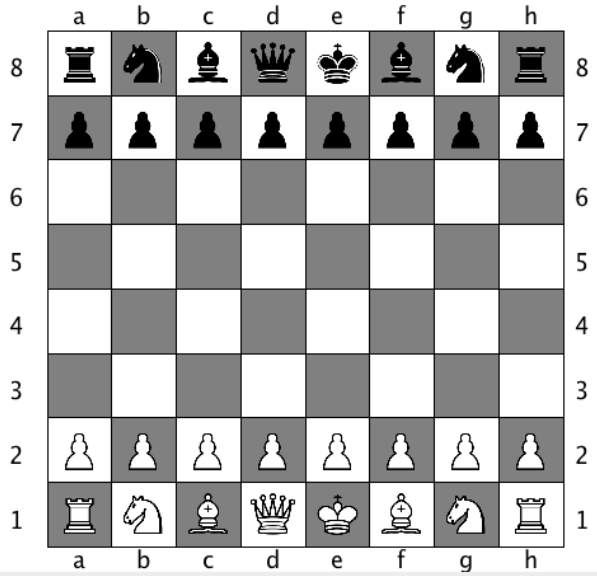

*Figure 6.Image of the traditional numbering scheme for a chessboard. Observe how the coordinate a1 corresponds to the lower left-hand corner of the chessboard.*

*If you would like to switch the labeling displayed in your Chess game from the default one (Figure 5) to the official chess labeling (Figure 6). Simply use the method useRealChessLabels defined in the ChessDisplay class and explained in Appendix A of the handout. Note that changing the way the labels are displayed on the screen does not change how the ChessDisplay methods address the squares, it only changes the labels displayed.*

## **Extensions**

Because of the rich nature of the chess game, this assignment is particularly well suited for extensions. Here are just a few ideas, but feel free to add your own.

## *Add Castling or En Passant*

These are both more advanced chess moves that require more logic than the basic version of the Chess rules we had you implement in this assignment. Adding in these moves (more detail on which can easily be found in Wikipedia) will make the game more complete.

## *Write your own method(s) to test for check, checkmate, or stalemate.*

Sure we give you the code to do this already, but it could be fun to write these tests yourself. They're not actually that difficult, but they require a lot of comfort with array manipulation. The basic idea to test for whether or not you're in check is to see if any enemy piece can move to the same square as your King. If you want a real challenge, try implementing the method moveWouldCauseCheck.

## *Print out the game in Chess Algebraic Notion*

It is quite easy to print out messages to the screen in chess (just use the print() or println() commands). A nice feature to add would be saving the game history (all of the moves, in chess notation) to a file.

## *Change the display*

While the graphics for Chess are certainly passable, they are also quite boring (there's so little color). Fortunately, this assignment was written so that you can have fun with the display. In order to extend this, there are a number of things you can do. One is simply changing what the pieces and chessboard look like when they are drawn. To change what the chessboard looks like, simply include a method called **public void** draw() in the ChessBoard class. You can treat this method almost exactly like you are working in a graphics program, except instead of just saying add(), remove(), removeAll(), getSize(), or getWidth(), you need to say display.add(), display.getSize(), display.removeAll(), etc. The same will work with each of your ChessPiece subclasses, except here you need to include a method **public void** draw(**double** squareX, **double** squareY, **double** squareSideLength), where square and squareY give you the location (in pixels) of the upper left corner of the square the piece is in, and squareSideLength gives you the size of the square.

#### *Highlight all available moves*

It's one thing to check if a certain move is valid or not. It's another to find all available moves. It would be nice if, when a user clicks on a certain piece to select it, you highlighted all spaces to which they could possibly move.

## *Add a computer player*

Sure, it's tricky, but it can be done. A reasonable first-pass at doing this is to consider all possible moves you can make, somehow assigning points to each of those moves (plus certain number of points for each piece captured, minus a certain number of points for each piece you open up to being captured, etc.) and then pick the highest scoring move. You can do a lot here.

## **Appendix A: Reference Methods**

This appendix is designed to serve as a reference for you when you are programming Chess. It's a list of all the methods that you can use for free in your implementation of this game.

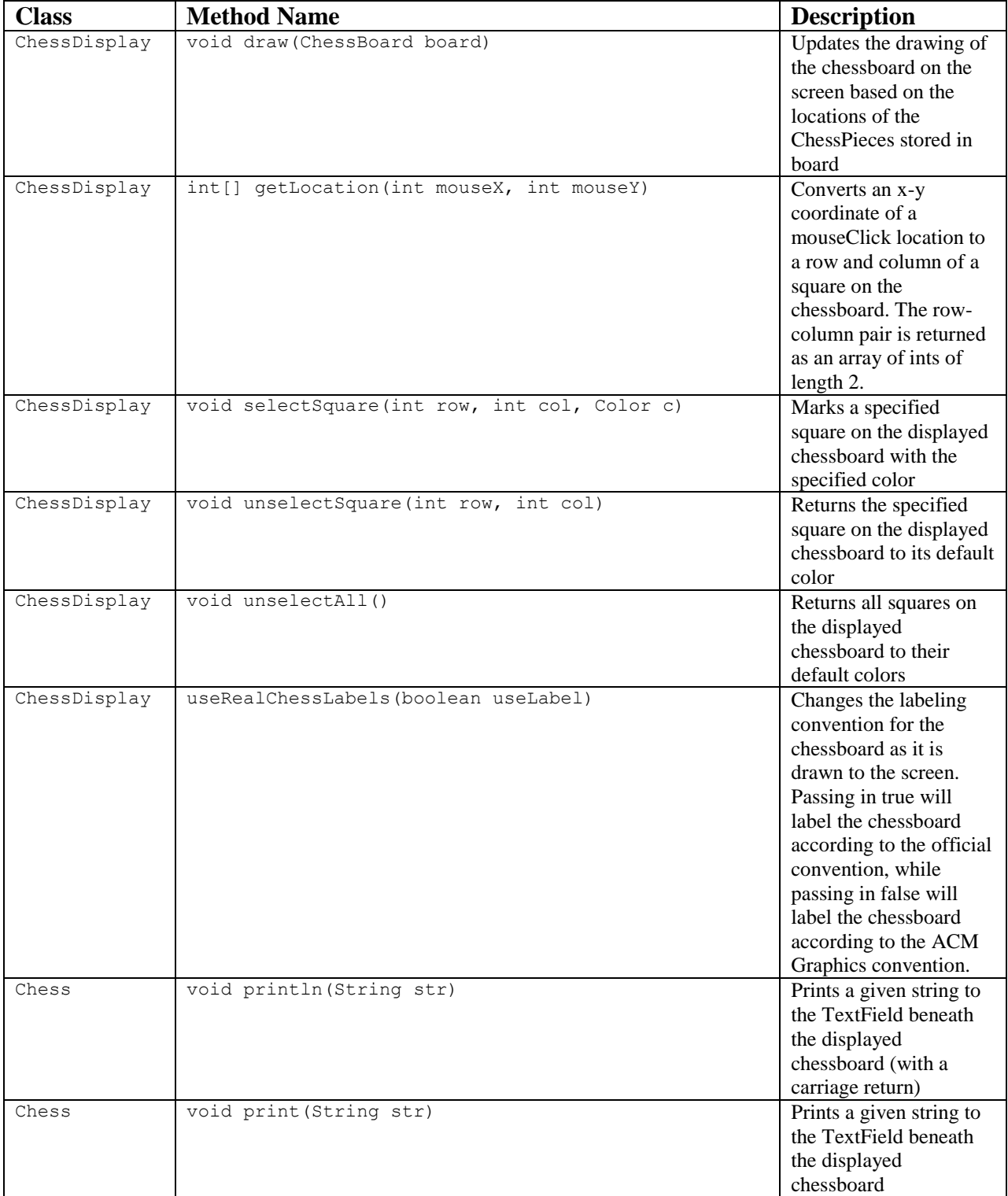

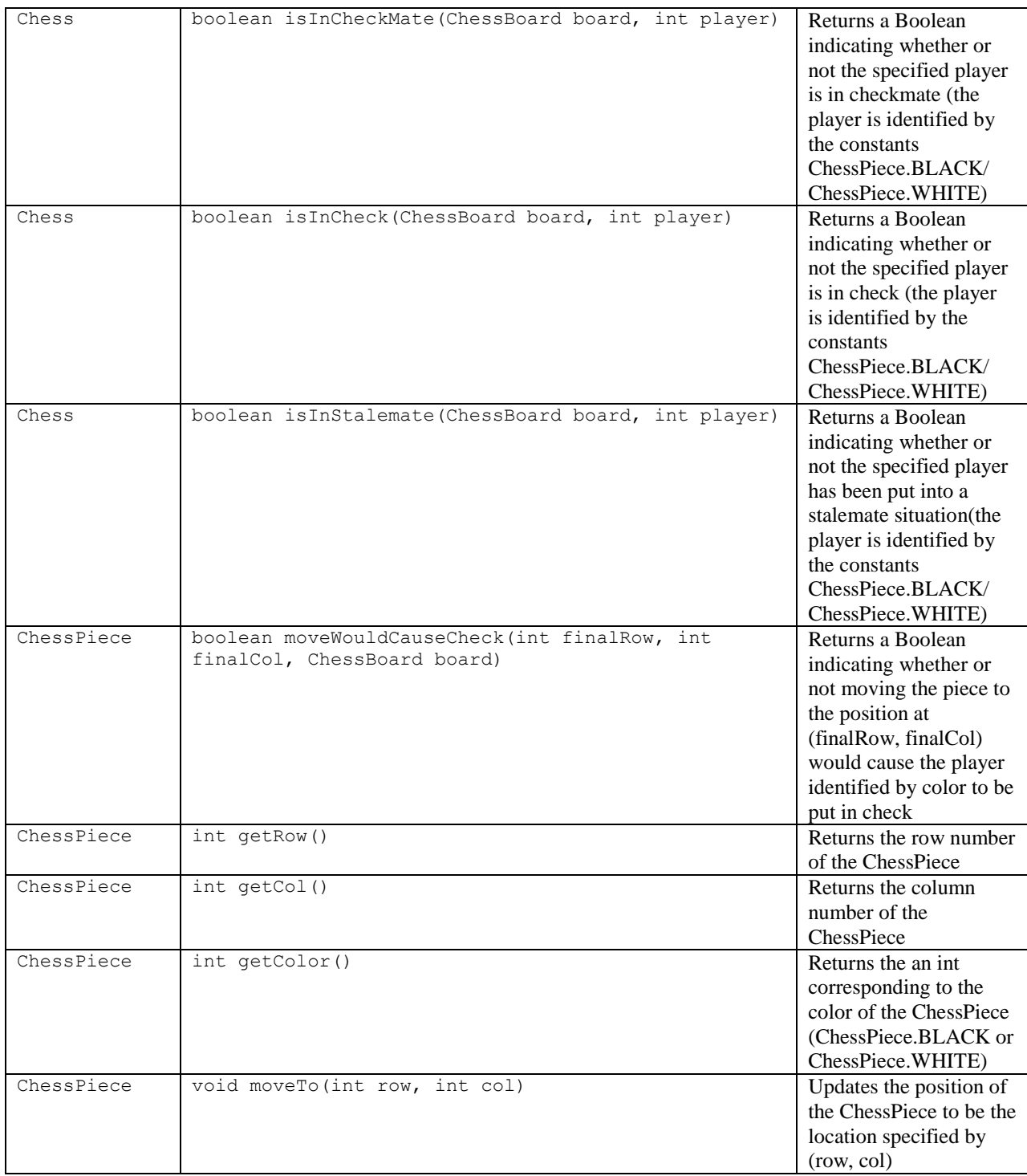

## **Appendix B – How the game of chess is played**

## **The Game**

The basic idea behind chess is pretty simple. It's a two-player game played on an 8 by 8 grid [\(Figure 1\)](#page-0-0), with each player controlling his or her own army of colored pieces (traditionally colored white and black). The game always begins with the pieces arranged as shown in [Figure 1,](#page-0-0) and starts with White moving one of his/her pieces. The players then alternate turns, with each player moving one of their own pieces on their turn (the exact rules governing how each piece can move will be discussed later). If a player moves one of his/her pieces onto a square occupied by his/her opponent's piece, then the enemy piece is said to be "captured" and is removed from the board [\(Figure 7\)](#page-19-0).

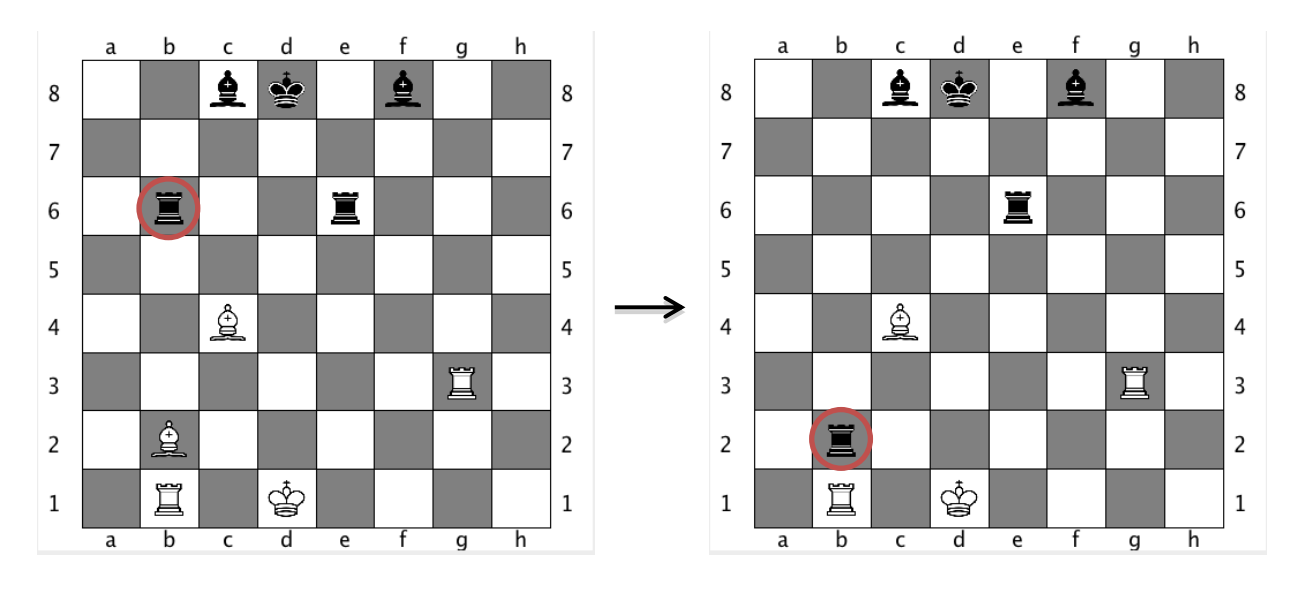

<span id="page-19-0"></span>**Figure 7.** Example of capturing. The black Rook (originally at b6) moves to the same square as the white Bishop (located at b2), so the Bishop is "captured" and removed from the board.

The game ends when one player captures the other player's King. To this end, there are a couple of special scenarios known as *check* and *checkmate*. A player is said to be in *check* if their King is in danger of being captured by an opposing piece in one move. That is, a player is in *check* if his/her opponent could capture his/her King by making a single move. Once a player is in *check*, they are required to make a move to get themselves out of *check* (because if he/she did not, he/she would lose). Similarly, a player is not allowed to make a move that would put him/herself into *check* (again, doing so would immediately cause that player to lose). Sometimes, however, there are situations in which a player is in *check* and every legal move to available would also result in him/her being in check. This is known as a *checkmate* and results in the conclusion of the game, with the checkmated player losing.

Interestingly enough, however, the majority of high-quality chess games does not end with *checkmates,* but instead ends with draws, often the result of a condition called a *stalemate*. A stalemate occurs when a player is currently not in *check,* but any legal move left available would result in him/her moving into *check*. There are other ways to end a chess game by a draw, but we won't go into them here, and you don't need to worry about them for your game (they're fairly

infrequent, but hey, they make for great extensions. If you want to read about them check out [http://en.wikipedia.org/wiki/Draw\\_\(chess\)\).](http://en.wikipedia.org/wiki/Draw_(chess)))

## **The Pieces**

*The Knight* This is what a knight looks like on a chessboard:

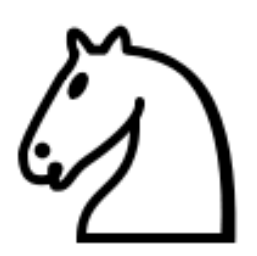

**Figure 8.** Image of a knight.

So what make a knight really interesting, and really easy, is how it moves. In particular the knight moves in L-shapes, moving first two squares in one direction and then one square in a perpendicular direction:

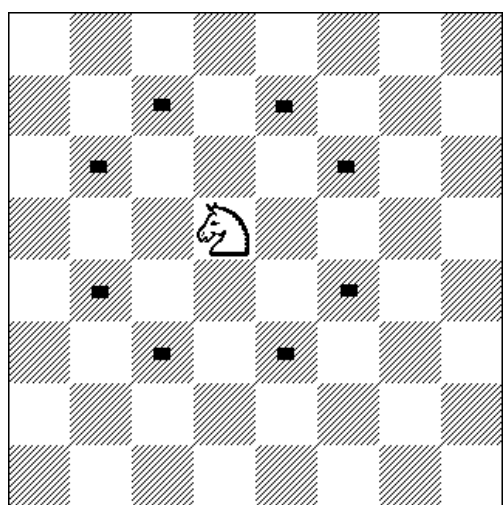

**Figure 9.** Diagram showing all of the spots where the Knight can move. Notice that every viable spot is two spaces away in one direction and then one space away in a perpendicular direction. Courtesy of www.thechesszone.com

The Knight is the only piece in chess that can jump over other pieces. What this means is, if you want to check to see if a given move with a Knight is valid, all you need to do is look at the state of the square the Knight is trying to move to.

## *The Queen*

The Queen is considered the most powerful piece in chess. This is because of its extensive ability to move and capture pieces.

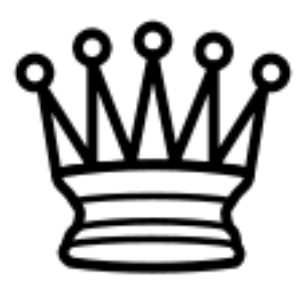

Figure 10. Image of a Queen. Like the King, it's depicted by a crown, but it's very different than a King. Don't get them confused.

A queen is allowed to move and capture enemy pieces along any straight line (horizontal, vertical, or diagonal) from the square that she currently occupies:

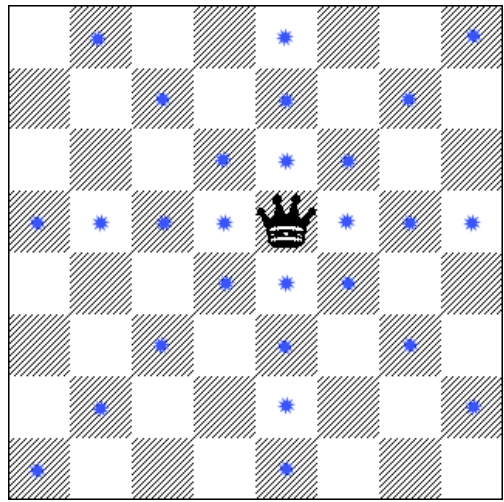

**Figure 11.** Diagram showing all squares to which the black Queen is allowed to legally move. Notice that every viable spot is on a straight line emanating out from the Queen's current location. Courtesy of www.thechesszone.com

*The Bishop and Rook*

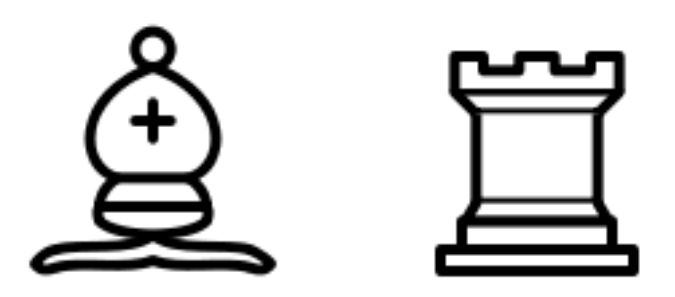

**Figure 12.** Images of a Bishop (left) and Rook (right). The Rook is often called a Castle, but the official name is a Rook so that's what we're going to use.

Since we already talked about the Queen in a fair amount of depth, I'm going to go much faster through the Bishop and Rook. They can effectively be thought of as less-powerful variants on the Queen. In particular, the Bishop is a variant that can only move along diagonals, whereas the Rook is a variant that can only move along horizontal or vertical lines.

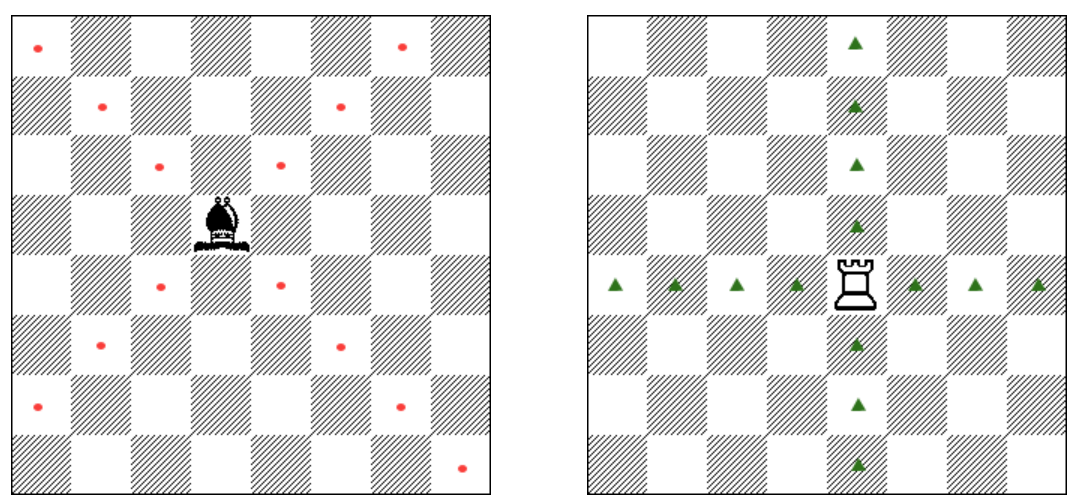

**Figure 13.** Diagrams showing all squares to which the black Bishop (left) and white Rook (right) are allowed to legally move. Notice that every viable spot is on a straight line emanating out from the Bishop or Rook's current location, but the straight lines allowed are different for the Bishop and Rook. Courtesy of www.thechesszone.com

*The King*

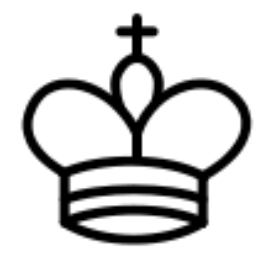

**Figure 14.** Image of a King.

Like the Knight, the King is also quite a simple piece. This is because its range of motion is quite limited. In particular, the King can only move one space, but it can move in any direction. To answer your question (if you haven't played Chess before), yes it is a little weird that the most important piece in the game is also one of the weakest as far as its ability to attack and move. That's just how it goes.

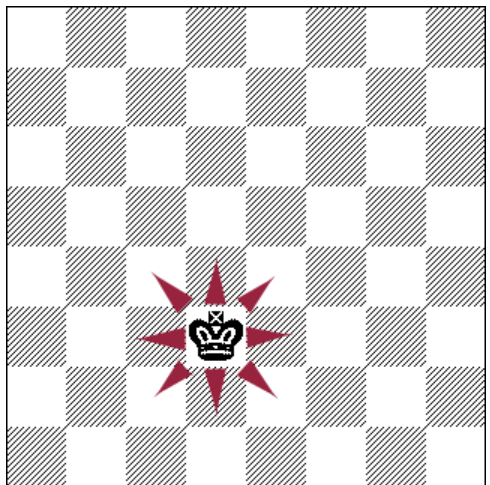

**Figure 15.** Diagram showing all the spaces where the black King can legally move. Courtesy of [www.thechesszone.com](http://www.thechesszone.com/)

*The Pawn*

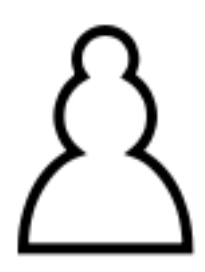

**Figure 16** Image of a pawn. The picture of it is boring, but the way it moves is quite interesting.

Interestingly enough, the pawn, which is definitely the weakest piece in the game of Chess, is also the most complicated to get right. We'll go slowly to make sure everything's clear. The first interesting thing to say about pawns is that they only can move "forward." In this case forward is defined as towards the opponent's side of the board. In our orientation, this means that White pawns must always move up the screen, and Black pawns must always move down.

Now, ordinarily, pawns only move along a vertical line (always towards the opponent's side of the board) and they only move one space at a time. Except for two scenarios: a pawn's first move and capturing. For instance, each pawn is given the option of moving forward either one or two spaces on its first move (assuming that these paths lie unblocked by any pieces):

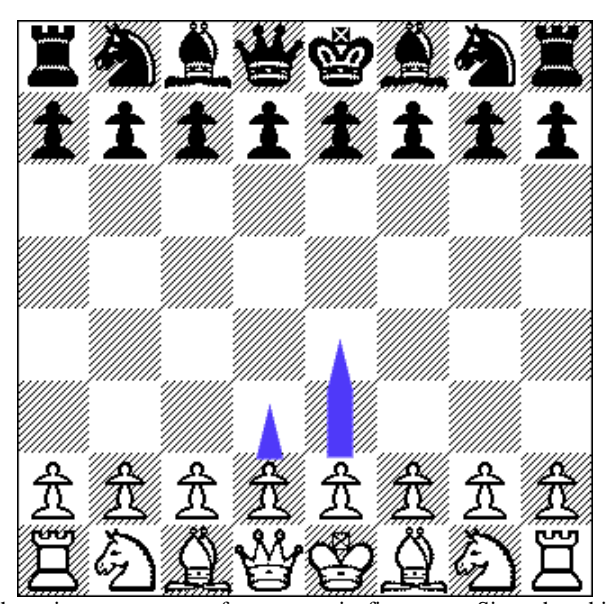

**Figure 17.** Diagram showing the unique movement of a pawn on its first move. Since the white Pawns shown have not been moved, they have the option of moving forward either one or two spaces (as indicated by the blue arrows) on their first move. This only applies if this move is not blocked by any piece, friend or enemy. Courtesy of www.thechesszone.com

Additionally, Pawns have another interesting wrinkle in that they capture differently than they move. In particular, while Pawns are only allowed to move along a vertical line forward, they capture on a diagonal line forward:

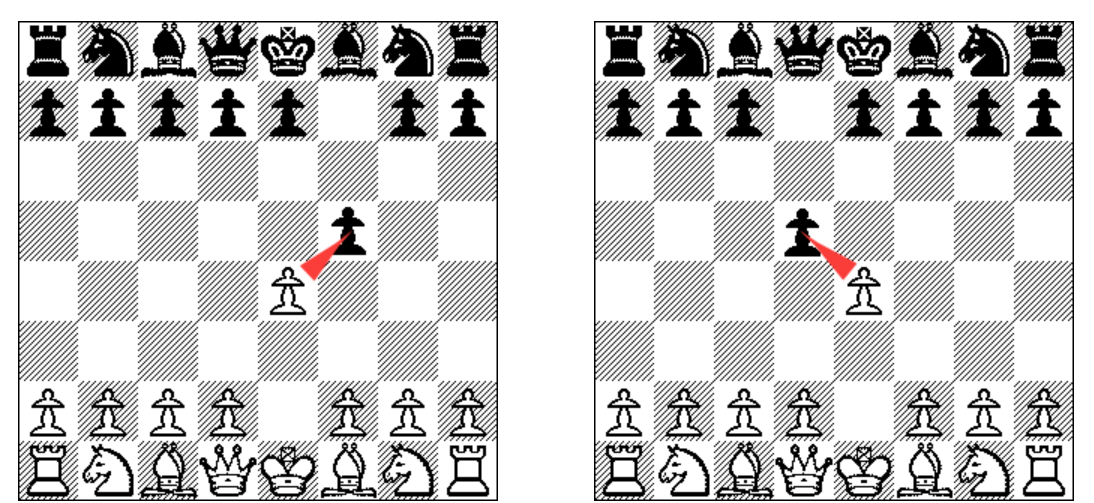

**Figure 18.** Diagrams showing the unique way in which Pawns capture. Although pawns an only move forward along vertical lines, they are only allowed to capture forward along diagonal lines.

This also means, however, that Pawns cannot capture directly forward:

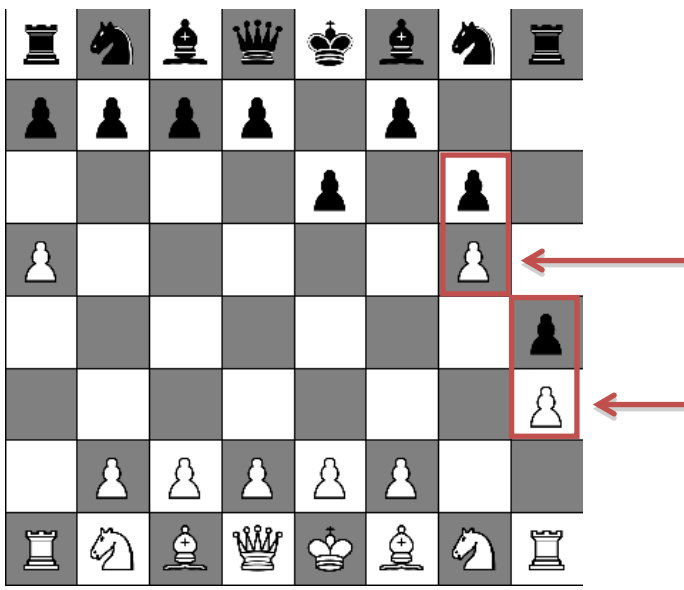

**Figure 19.** Diagram showing pawns who cannot capture each other (red boxes). Since pawns can only capture on diagonals, neither the black nor the white pawn in either of the red boxes can move in the current configuration.

Finally (and this you don't have to worry about), if a Pawn makes it all the way to the other side of the board, the player in command of the Pawn gets to replace that Pawn with their choice of a Knight, Bishop, Rook, or Queen (in this version of Chess is taken care of automatically for you – try it, it's kind of cool).